## **Wikiprint Book**

**Title: Tworzenie wersji TEST / ROBO**

**Subject: eDokumenty - elektroniczny system obiegu dokumentów, workflow i CRM - AdminGuide/Procedures/Robo**

**Version: 13**

**Date: 08/25/24 02:28:11**

# **Table of Contents**

*Tworzenie wersji TEST / ROBO 3*

### **Tworzenie wersji TEST / ROBO**

Aby utworzyć kopię systemu przeznaczoną np. do testowania zmian konfiguracji należy:

#### 1. Utworzyć użytkownika systemowego robo

su - root adduser --ingroup users test

#### 1. Wprowadzamy wpis do pliku pg\_hba.conf w /etc/postgres/11/main/

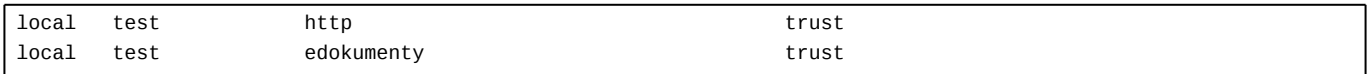

Wykonujemy przeładowanie usługi PostgreSQL

/etc/init.d/postgres reload

1. Utworzyć bazę danych test

su - postgres createdb -E UTF8 -O edokumenty test

1. Odtworzyć bazę produkcyjną z backupu do bazy test

su - postgres pg\_dump edokumenty -f edokumenty.sql psql -U edokumenty test -f edokumenty.sql

1. Dodać alias do konfiguracji Apache

vim /etc/apache2/sites-enabled/000-default dodajemy linię: Alias /test /home/test/public\_html

Wykonujemy przeładowanie usługi Apache

/etc/init.d/apache2 reload

Możemy alternatywnie dodać test.conf w lokalizacji /etc/apache2/sites-enabled z zawartości

```
Alias /test /home/test/public_html
}}
6. Kopiujemy pliki aplikacji
{{{
su - test
cp -r /home/edokumenty/etc .
cp -r /home/edokumenty/bin .
cp -r /home/edokumenty/lib .
cp -r /home/edokumenty/public_html .
cp -r /home/edokumenty/vendor .
}}}
7. Ustawiamy prawidłowe uprawnienia zgodnie z wymaganiami:
[http://support.edokumenty.eu/trac/wiki/AdminGuide/FilePermissions]
```

```
{{{
cd /home/test/public_html/apps/edokumenty
chgrp -R edokumenty var config.inc
chmod -R g+w var config.inc
}}}
8. Zmieniamy w pliku config.inc z jaką bazą ma się łączyć:
{{{
define( 'DB_NAME','dbname=test user=http');
}}}
9. Możemy również dodać szarfę prezentowaną w prawym dolnym rogu z dowolnym opisem. W config.inc modyfikujemy tylko wpis
{3}}
define('ROBO_VERSION', 'WERSJA TESTOWA/ROBO');
}}}
10. Łączymy się ze stroną http://adres/test
... i możemy teraz spokojnie psuć ;-)
Uwaga! Przedstawiona instrukcja zakłada że wersja robocza jest pozbawiona możliwości dodawania plików.
=== Zobacz także ===
* [http://support.edokumenty.eu/trac/wiki/AdminGuide/Procedures/RoboAutoUpdate Automatycznie update wersji TEST / ROBO]
```